# My CTY/My CNSを使った 動画配信サービスの申し込み方法 **(Netflixの場合)**

My CTY版の画面でご案内します

## My CTY/My CNSを使った動画配信サービスの申し込み方法 1/6

<「My CTY」 ログインURL>https://mypage.cty-net.ne.jp/ <「My CNS」 ログインURL>https://mypage.cns-tv.co.jp/

#### **ログイン画面**

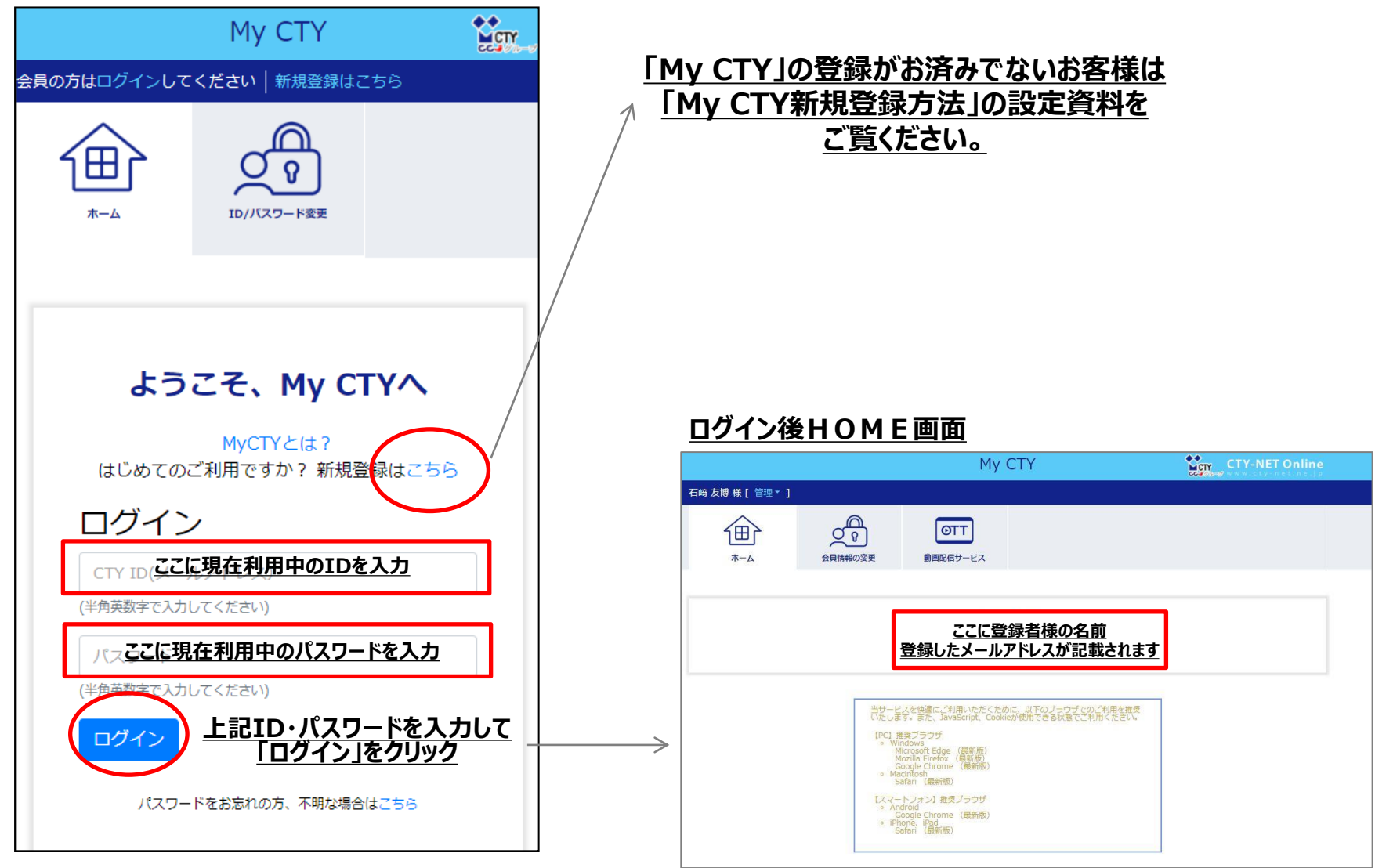

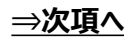

My CTY/My CNSを使った動画配信サービスの申し込み方法 2/6

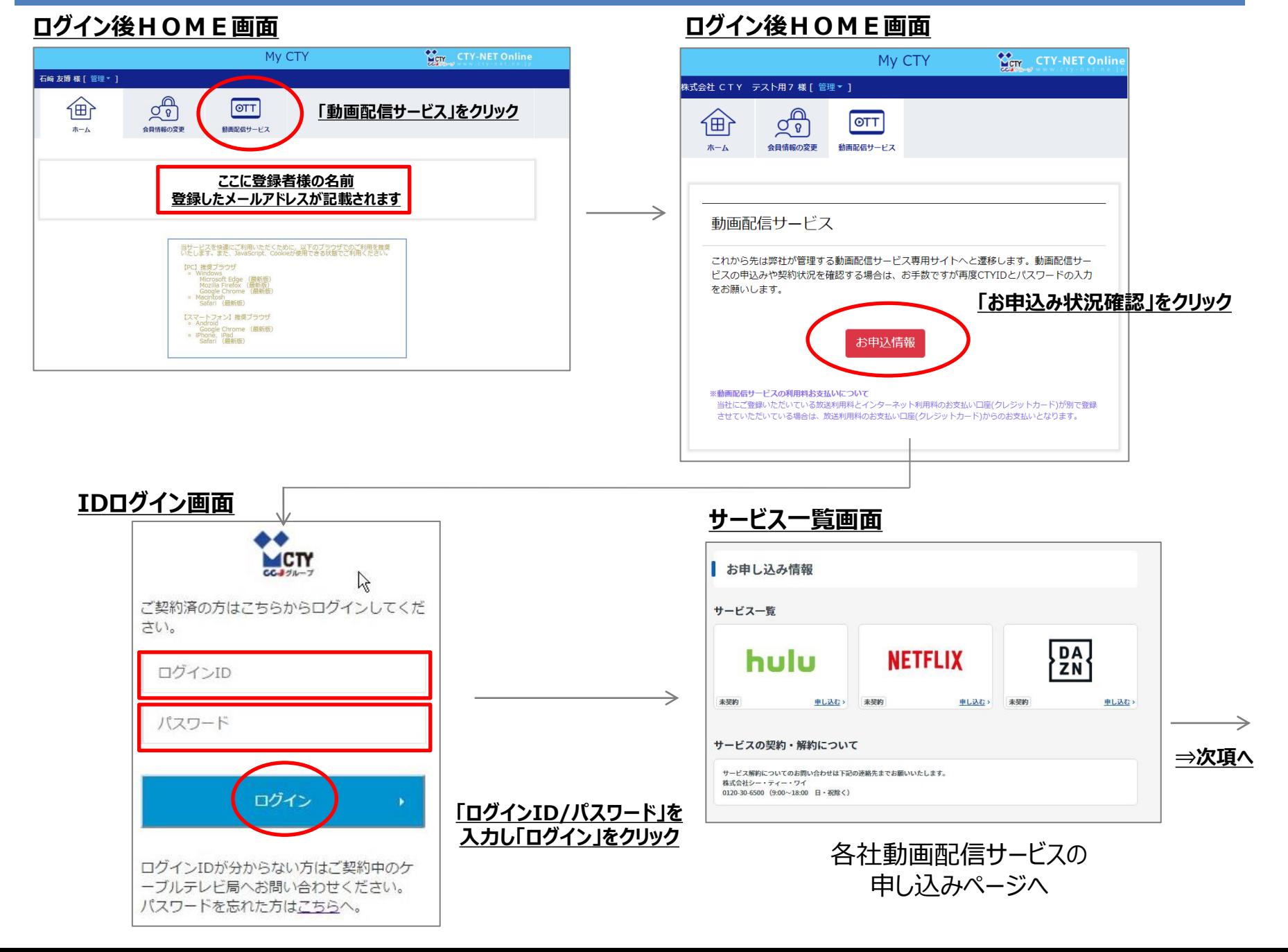

**利用申し込み入力確認画面**

#### **ログイン後HOME画面**

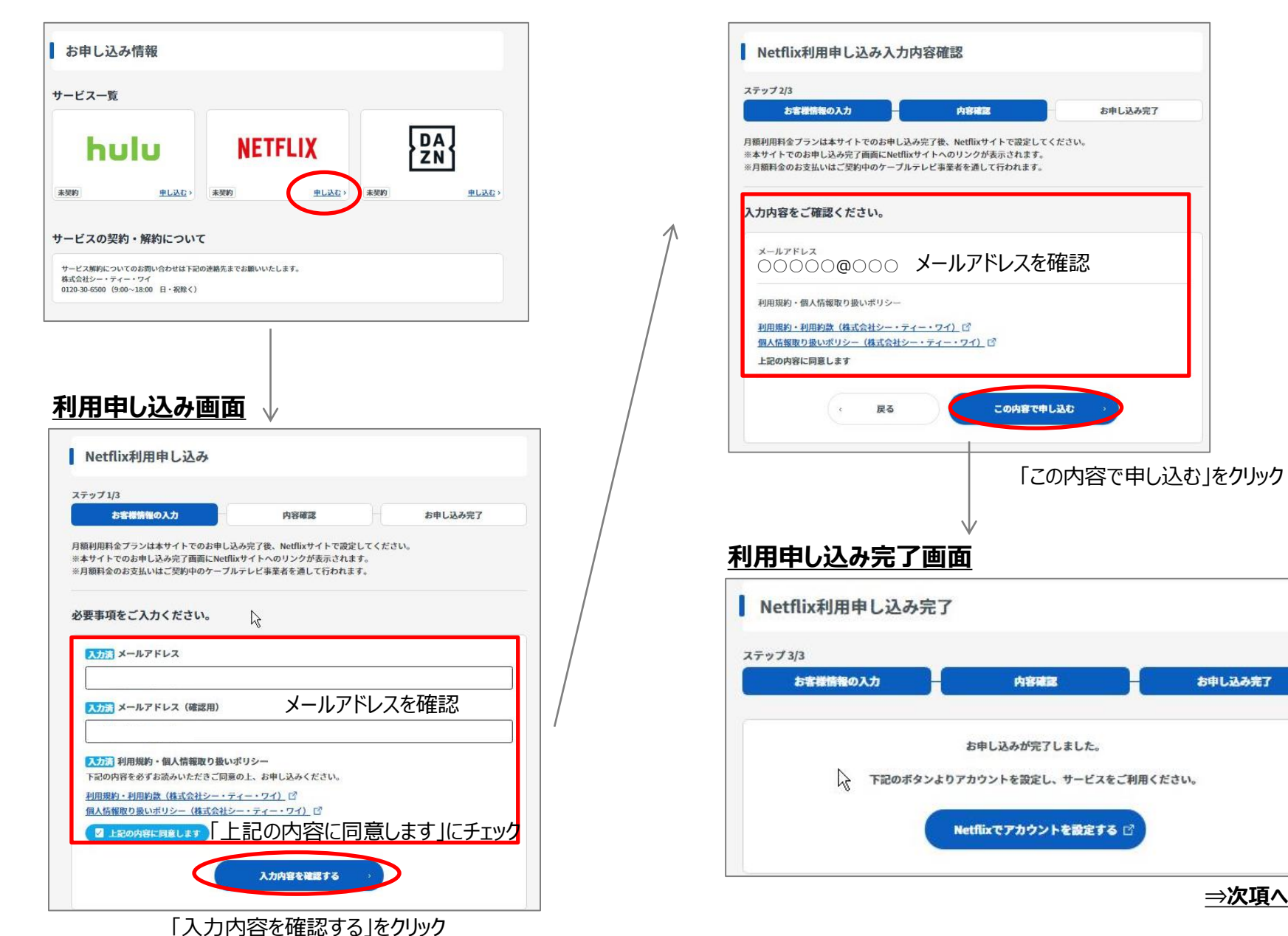

### My CTY/My CNSを使った動画配信サービスの申し込み方法**(Netflixの場合)** 4/6

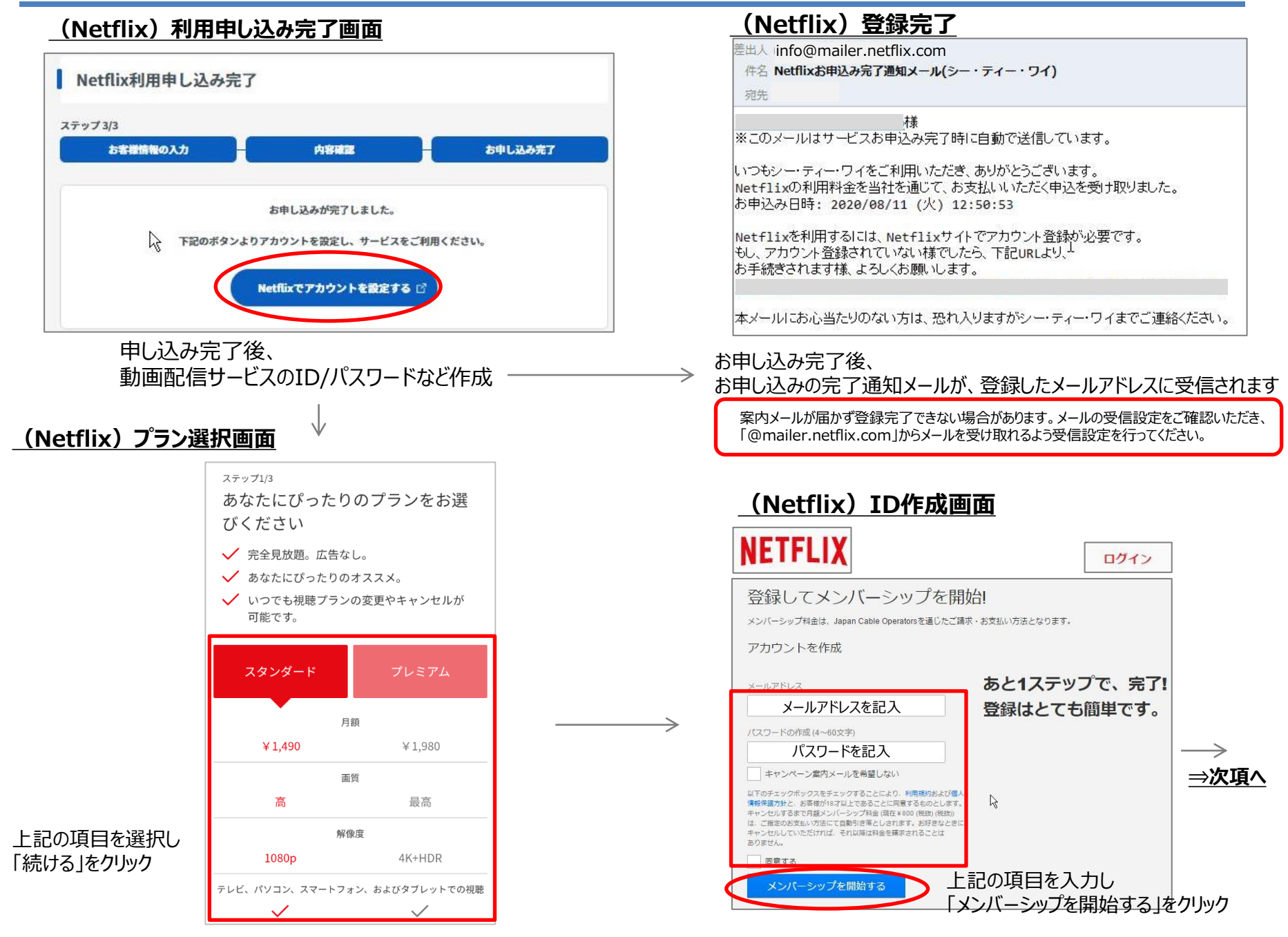

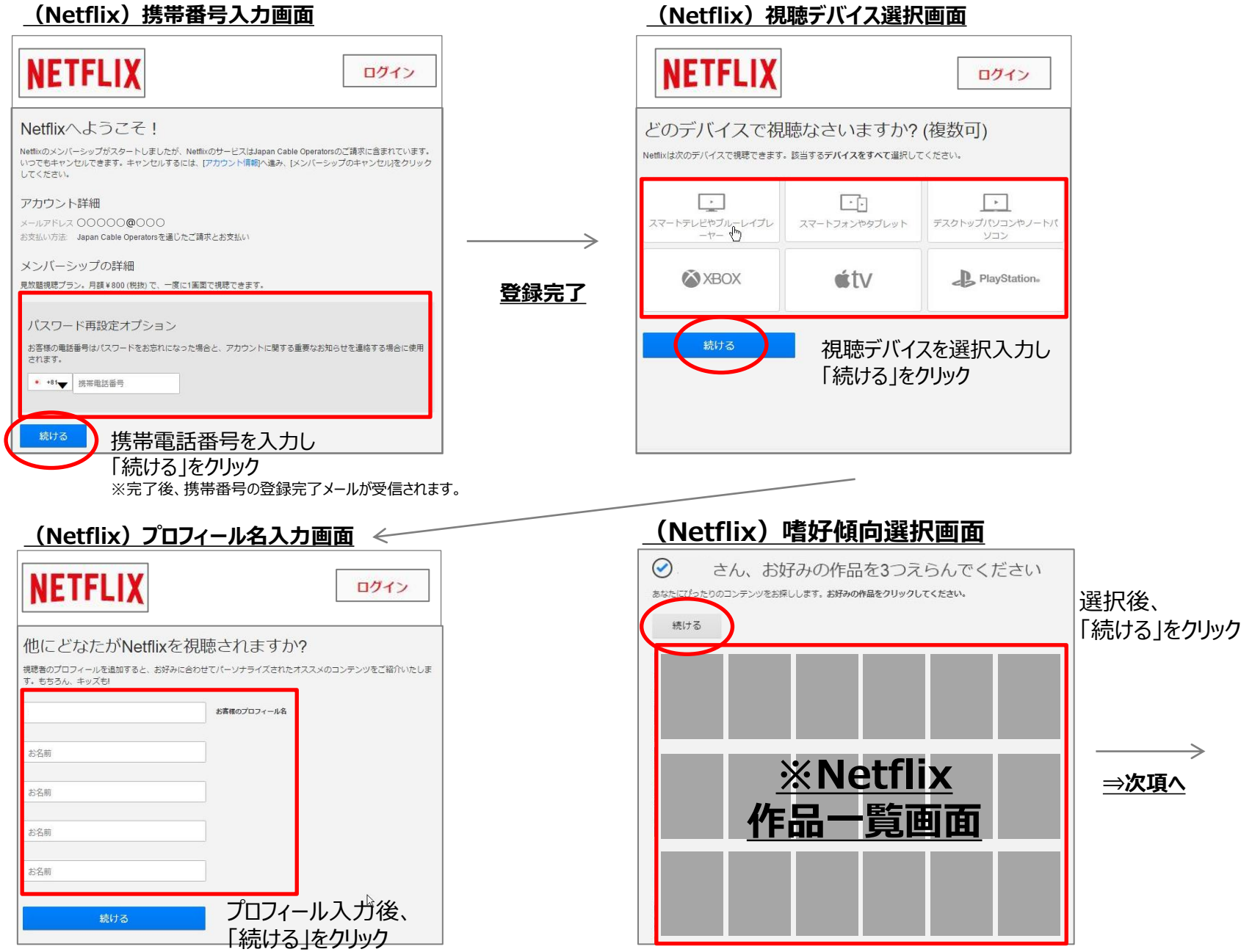

## My CTY/My CNSを使った動画配信サービスの申し込み方法**(Netflixの場合)** 6/6

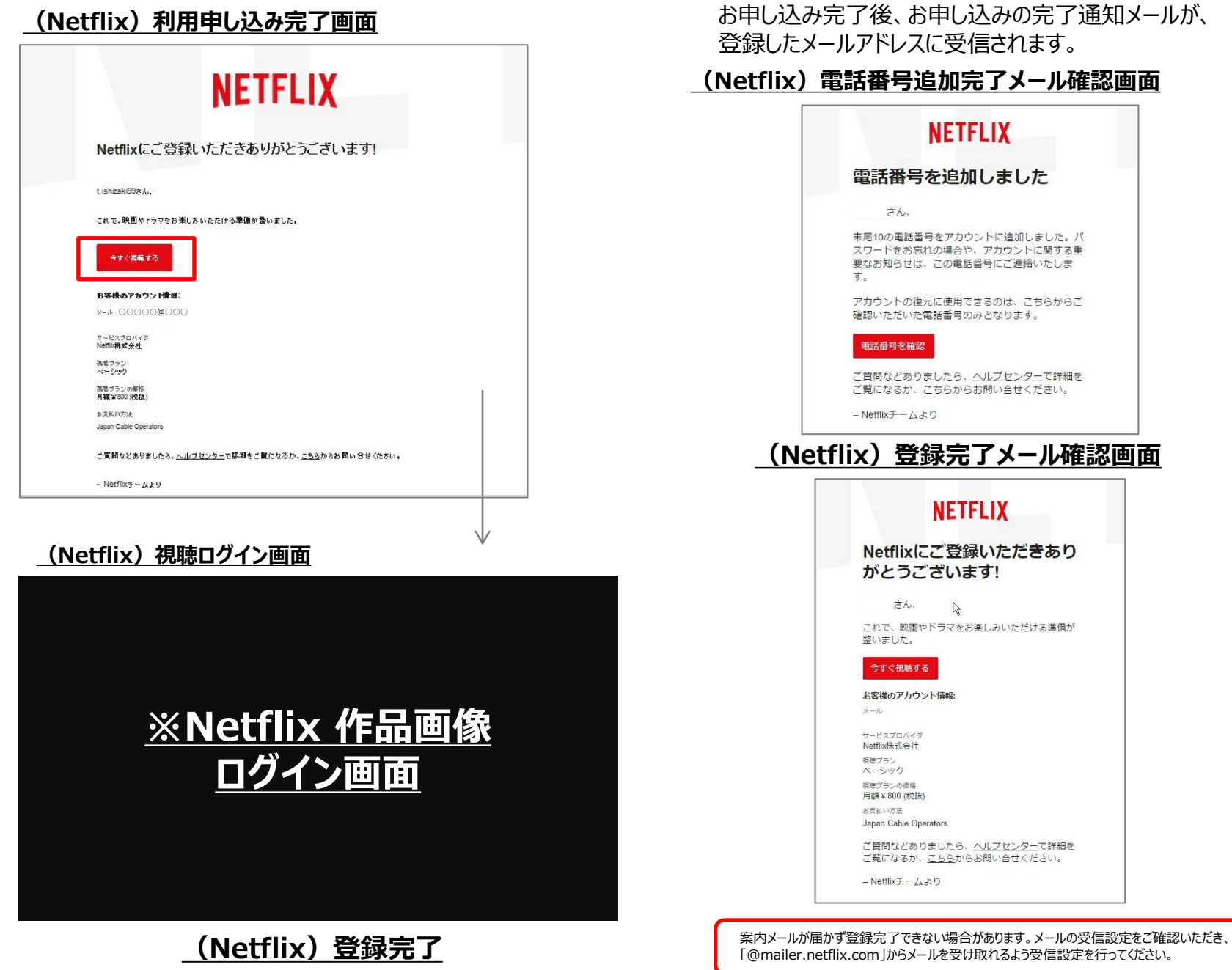